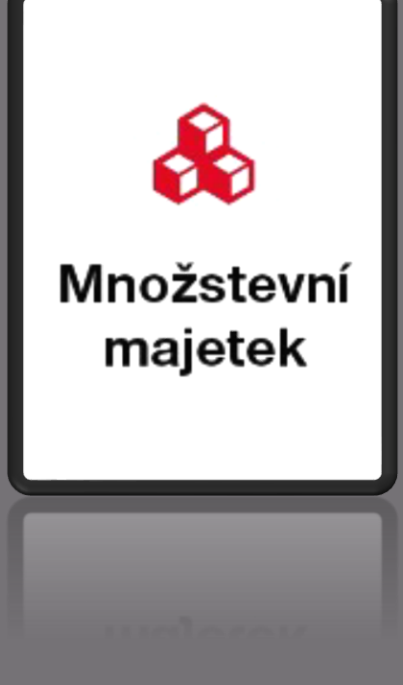

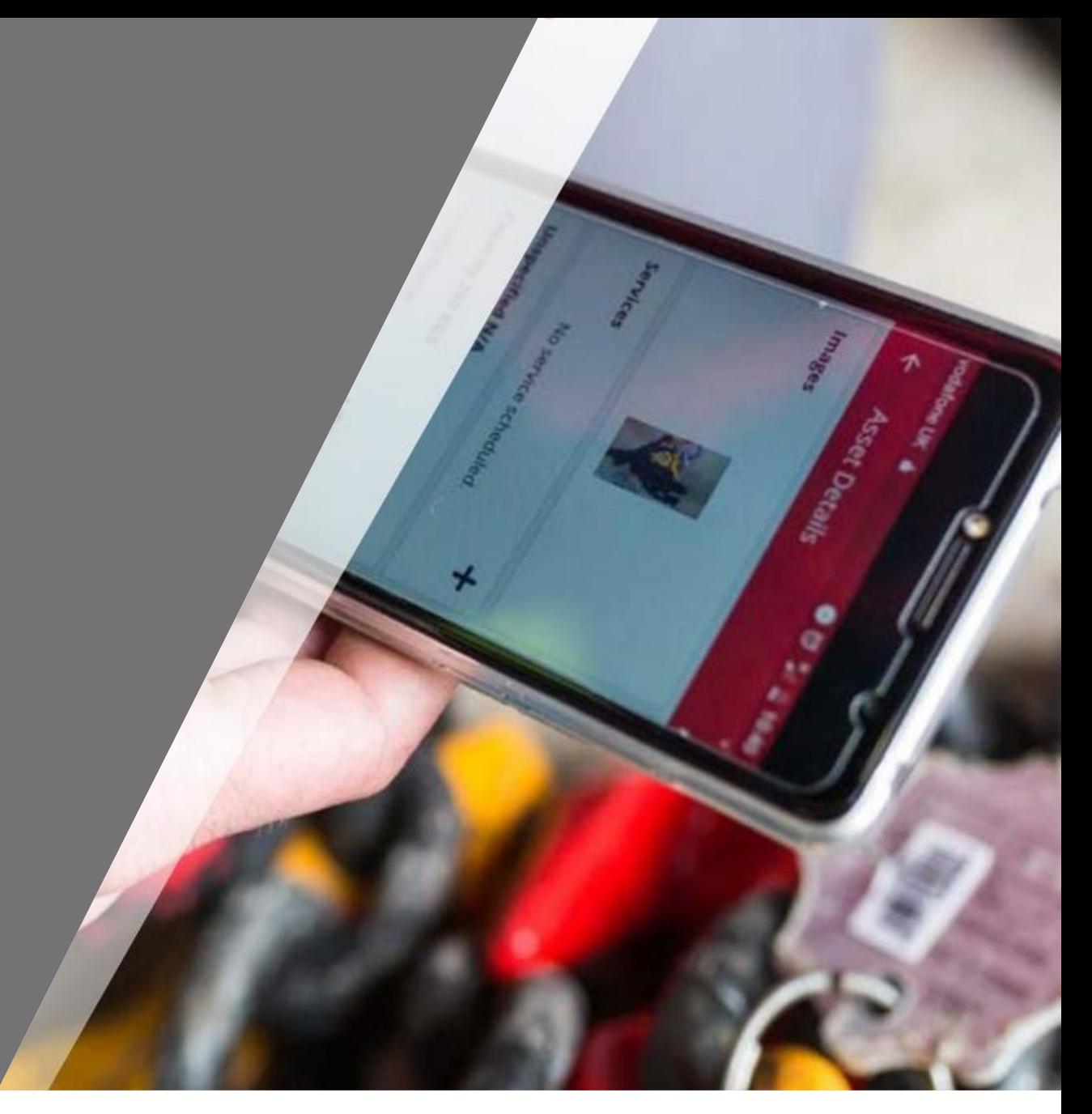

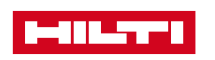

## FUNKCE "MNOŽSTEVNÍ MAJETEK"

Po kliknutí na ikonu Majetek se Vám zobrazí **veškerý množstevní majetek**, který máte zaregistrovaný v Hilti Ontrack včetně zobrazení celkového počtu **alokací**  (umístění kde se naskladňuje

V seznamu majetku se můžete jednoduše pohybovat pomocí posouvání obrazovky prstem směrem nahoru nebo dolů

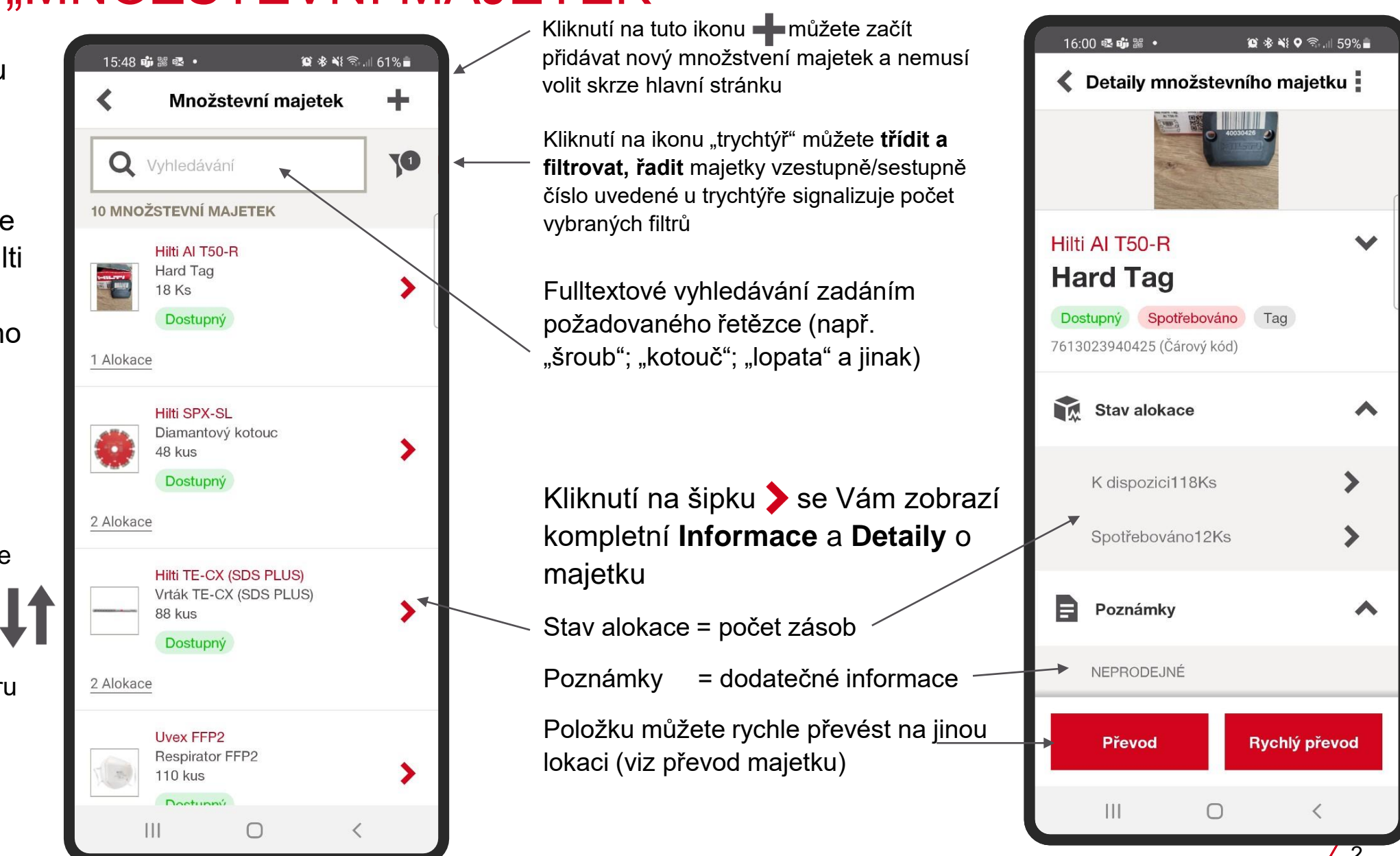

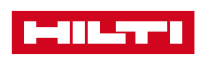

## FUNKCE "MNOŽSTEVNÍ MAJETEK"

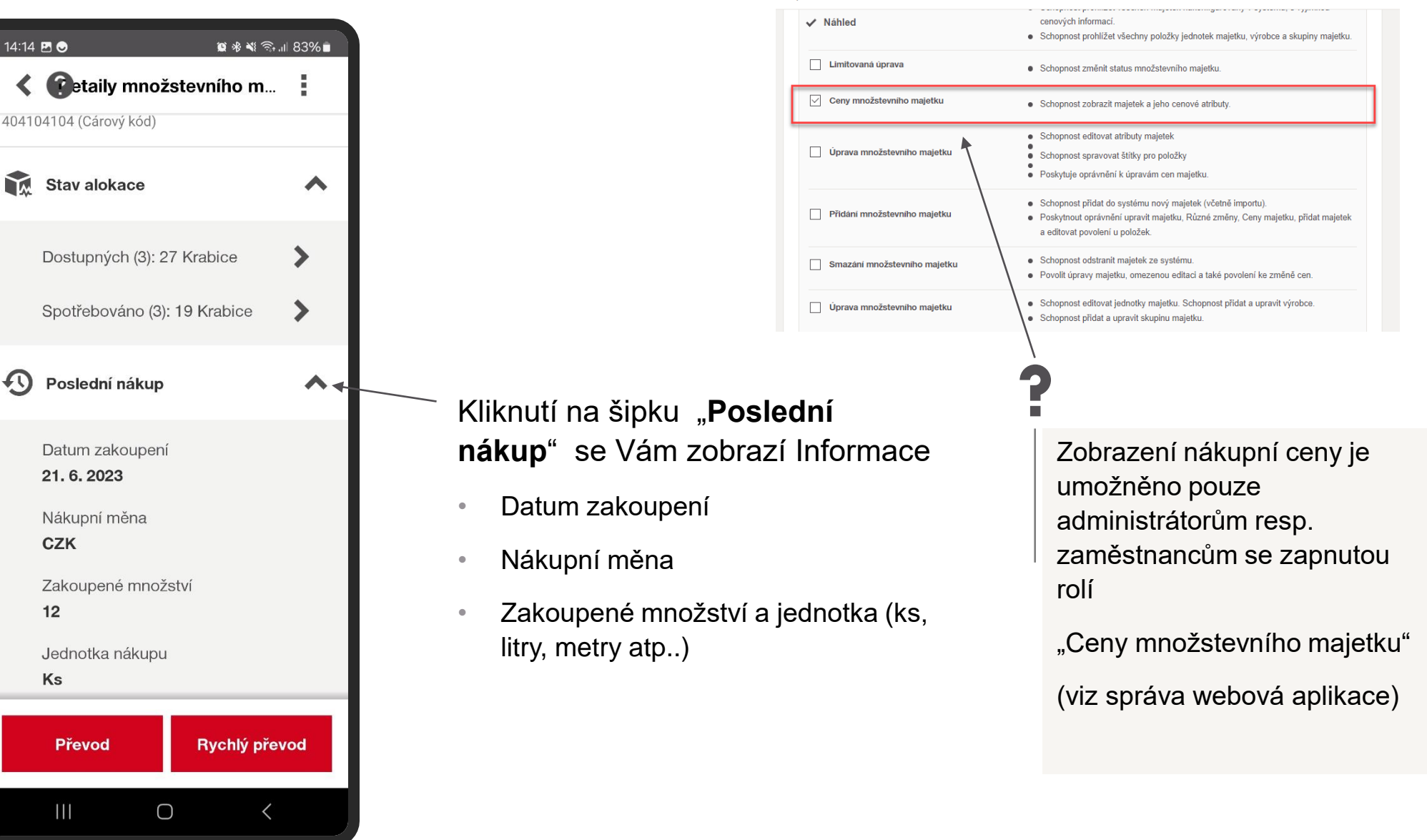

**Upravit roli** 

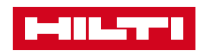

 $\mathbf x$